# **NetIQ® AppManager® for NetBackup UNIX**

## **Management Guide**

**January 2013**

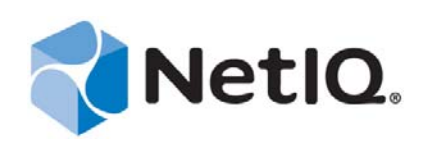

#### **Legal Notice**

THIS DOCUMENT AND THE SOFTWARE DESCRIBED IN THIS DOCUMENT ARE FURNISHED UNDER AND ARE SUBJECT TO THE TERMS OF A LICENSE AGREEMENT OR A NON‐DISCLOSURE AGREEMENT. EXCEPT AS EXPRESSLY SET FORTH IN SUCH LICENSE AGREEMENT OR NON‐DISCLOSURE AGREEMENT, NETIQ CORPORATION PROVIDES THIS DOCUMENT AND THE SOFTWARE DESCRIBED IN THIS DOCUMENT "AS IS" WITHOUT WARRANTY OF ANY KIND, EITHER EXPRESS OR IMPLIED, INCLUDING, BUT NOT LIMITED TO, THE IMPLIED WARRANTIES OF MERCHANTABILITY OR FITNESS FOR A PARTICULAR PURPOSE. SOME STATES DO NOT ALLOW DISCLAIMERS OF EXPRESS OR IMPLIED WARRANTIES IN CERTAIN TRANSACTIONS; THEREFORE, THIS STATEMENT MAY NOT APPLY TO YOU.

For purposes of clarity, any module, adapter or other similar material ("Module") is licensed under the terms and conditions of the End User License Agreement for the applicable version of the NetIQ product or software to which it relates or interoperates with, and by accessing, copying or using a Module you agree to be bound by such terms. If you do not agree to the terms of the End User License Agreement you are not authorized to use, access or copy a Module and you must destroy all copies of the Module and contact NetIQ for further instructions.

This document and the software described in this document may not be lent, sold, or given away without the prior written permission of NetIQ Corporation, except as otherwise permitted by law. Except as expressly set forth in such license agreement or non‐disclosure agreement, no part of this document or the software described in this document may be reproduced, stored in a retrieval system, or transmitted in any form or by any means, electronic, mechanical, or otherwise, without the prior written consent of NetIQ Corporation. Some companies, names, and data in this document are used for illustration purposes and may not represent real companies, individuals, or data.

This document could include technical inaccuracies or typographical errors. Changes are periodically made to the information herein. These changes may be incorporated in new editions of this document. NetIQ Corporation may make improvements in or changes to the software described in this document at any time.

U.S. Government Restricted Rights: If the software and documentation are being acquired by or on behalf of the U.S. Government or by a U.S. Government prime contractor or subcontractor (at any tier), in accordance with 48 C.F.R. 227.7202‐4 (for Department of Defense (DOD) acquisitions) and 48 C.F.R. 2.101 and 12.212 (for non‐DOD acquisitions), the government's rights in the software and documentation, including its rights to use, modify, reproduce, release, perform, display or disclose the software or documentation, will be subject in all respects to the commercial license rights and restrictions provided in the license agreement.

#### **© 2013 NetIQ Corporation and its affiliates. All Rights Reserved.**

For information about NetIQ trademarks, see [https://www.netiq.com/company/legal/.](https://www.netiq.com/company/legal/)

## **Contents**

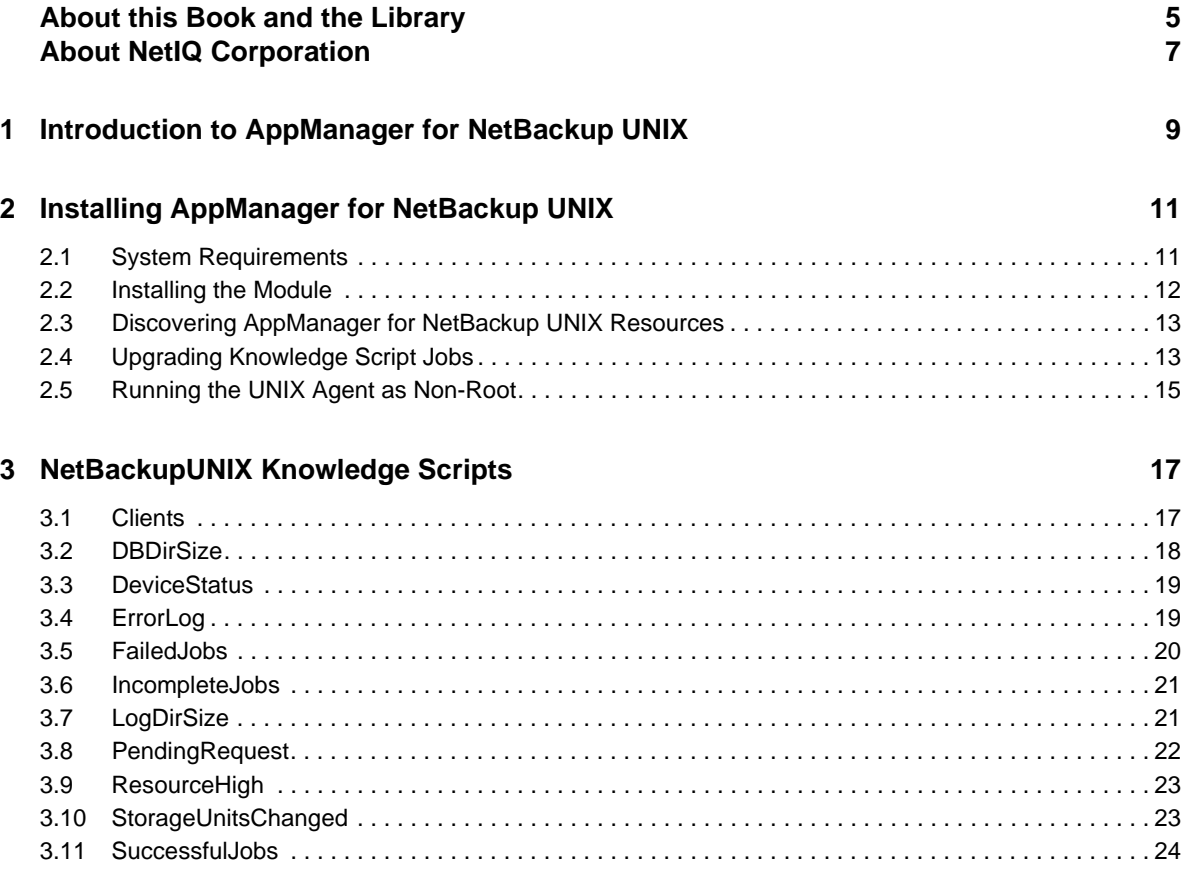

## <span id="page-4-0"></span>**About this Book and the Library**

The NetIQ AppManager Suite (AppManager Suite) is a comprehensive solution for managing, diagnosing, and analyzing performance, availability, and server health for a broad spectrum of operating environments, applications, and server hardware.

AppManager provides system administrators with a central, easy-to-use console to view critical server and application resources across the enterprise. With AppManager, administrative staffs can monitor computer and application resources, check for potential problems, initiate responsive actions, automate routine tasks, and gather performance data for real‐time and historical reporting and analysis.

## **Intended Audience**

This guide provides information for individuals responsible for installing an AppManager module and monitoring specific applications with AppManager.

## **Other Information in the Library**

The library provides the following information resources:

#### **Installation Guide for AppManager**

Provides complete information about AppManager pre‐installation requirements and step‐by‐ step installation procedures for all AppManager components.

#### **User Guide for AppManager Control Center**

Provides complete information about managing groups of computers, including running jobs, responding to events, creating reports, and working with Control Center. A separate guide is available for the AppManager Operator Console.

#### **Administrator Guide for AppManager**

Provides information about maintaining an AppManager management site, managing security, using scripts to handle AppManager tasks, and leveraging advanced configuration options.

#### **Upgrade and Migration Guide for AppManager**

Provides complete information about how to upgrade from a previous version of AppManager.

#### **Management guides**

Provide information about installing and monitoring specific applications with AppManager.

**Help**

Provides context-sensitive information and step-by-step guidance for common tasks, as well as definitions for each field on each window.

The AppManager library is available in Adobe Acrobat (PDF) format from the [AppManager](https://www.netiq.com/Support/am/extended/documentation/default.asp) [Documentation](https://www.netiq.com/Support/am/extended/documentation/default.asp) page of the NetIQ Web site.

## <span id="page-6-0"></span>**About NetIQ Corporation**

NetIQ, an Attachmate business, is a global leader in systems and security management. With more than 12,000 customers in over 60 countries, NetIQ solutions maximize technology investments and enable IT process improvements to achieve measurable cost savings. The company's portfolio includes award‐winning management products for IT Process Automation, Systems Management, Security Management, Configuration Audit and Control, Enterprise Administration, and Unified Communications Management. For more information, please visit [www.netiq.com](http://www.netiq.com).

## **Contacting Sales Support**

For questions about products, pricing, and capabilities, please contact your local partner. If you cannot contact your partner, please contact our Sales Support team.

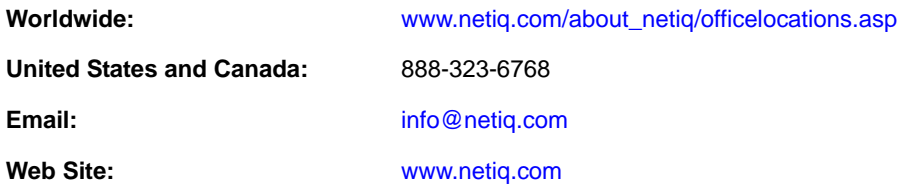

## **Contacting Technical Support**

For specific product issues, please contact our Technical Support team.

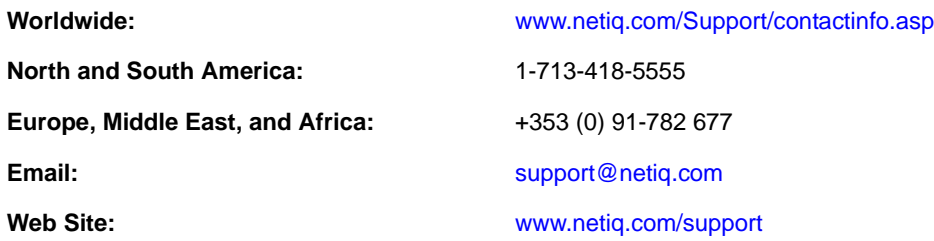

## **Contacting Documentation Support**

Our goal is to provide documentation that meets your needs. If you have suggestions for improvements, click **Add Comment** at the bottom of any page in the HTML versions of the documentation posted at [www.netiq.com/documentation](http://www.netiq.com/documentation). You can also email [Documentation](mailto:Documentation-Feedback@netiq.com)‐ [Feedback@netiq.com](mailto:Documentation-Feedback@netiq.com). We value your input and look forward to hearing from you.

## **Contacting the Online User Community**

Qmunity, the NetIQ online community, is a collaborative network connecting you to your peers and NetIQ experts. By providing more immediate information, useful links to helpful resources, and access to NetIQ experts, Qmunity helps ensure you are mastering the knowledge you need to realize the full potential of IT investments upon which you rely. For more information, please visit <http://community.netiq.com>.

## <span id="page-8-0"></span>1 <sup>1</sup> **Introduction to AppManager for NetBackup UNIX**

AppManager for NetBackup UNIX is a robust and dependable tool to monitor and promote the efficiency of NetBackup servers. Using a set of AppManager‐specific Knowledge Scripts, AppManager for NetBackup UNIX monitors:

- The number of successful, incomplete, and failed backup jobs.
- The memory and CPU resources consumed by AppManager servers.
- The number of clients managed by the AppManager servers.
- The status of AppManager devices and services.
- The size of AppManager directories.
- Changes made to storage units configured on the AppManager servers.

By monitoring the status of backup jobs, AppManager for NetBackup UNIX helps you maintain an accurate, up‐to‐date picture of how well archiving protects your information. If the number of incomplete or failed backup jobs exceeds your expectations, or the number of successful jobs fails to meet a minimum threshold, AppManager for NetBackup UNIX alerts you. You can investigate your AppManager implementation to see whether the necessary daemons are running or the appropriate classes are active. You can also know the status of network connections and of any backup devices in use.

In addition to monitoring AppManager, AppManager can intervene to restart a AppManager service or reset a device.

AppManager for NetBackup UNIX also scans error logs for AppManager entries, giving you better visibility of potential problems with backup activities.

The Knowledge Scripts for AppManager for NetBackup UNIX raise events in the AppManager Operator Console or Control Center Console when problems arise. For example, if the number of failed jobs exceeds a threshold, or if a daemon is not running the Knowledge Scripts raise events. The Knowledge Scripts collect information that you can use for data analysis and reporting.

AppManager for NetBackup UNIX provides a single location from which to manage your implementation of AppManager. Using the Operator Console or Control Center Console, you can monitor the health and activity of your AppManager servers, the efficacy with which the servers archive your information, and the status of AppManager daemons and storage devices. In addition to monitoring, the Operator Console and Control Center Console provide the means to initiate responsive actions like restarting a stopped daemon, or paging the necessary personnel when problems arise. You can also use the tools available in the Operator Console and Control Center Console to generate and view reports based on AppManager information.

## <span id="page-10-0"></span>2 **Installing AppManager for NetBackup UNIX**

This chapter describes requirements for how to install AppManager for NetBackup UNIX.

This chapter assumes you have an AppManager repository, console, management server, and UNIX agent installed. For more information about installing AppManager, see the *Installation Guide for AppManager* and for information about installing the UNIX agent, see the *AppManager for UNIX and Linux Servers Management Guide*, which are available on the AppManager [Documentation](http://www.netiq.com/support/am/extended/documentation/default.asp) page.

## <span id="page-10-1"></span>**2.1 System Requirements**

For the latest information about specific supported software versions and the availability of module updates, visit the [AppManager](http://www.netiq.com/support/am/supportedproducts/default.asp) Supported Products page.

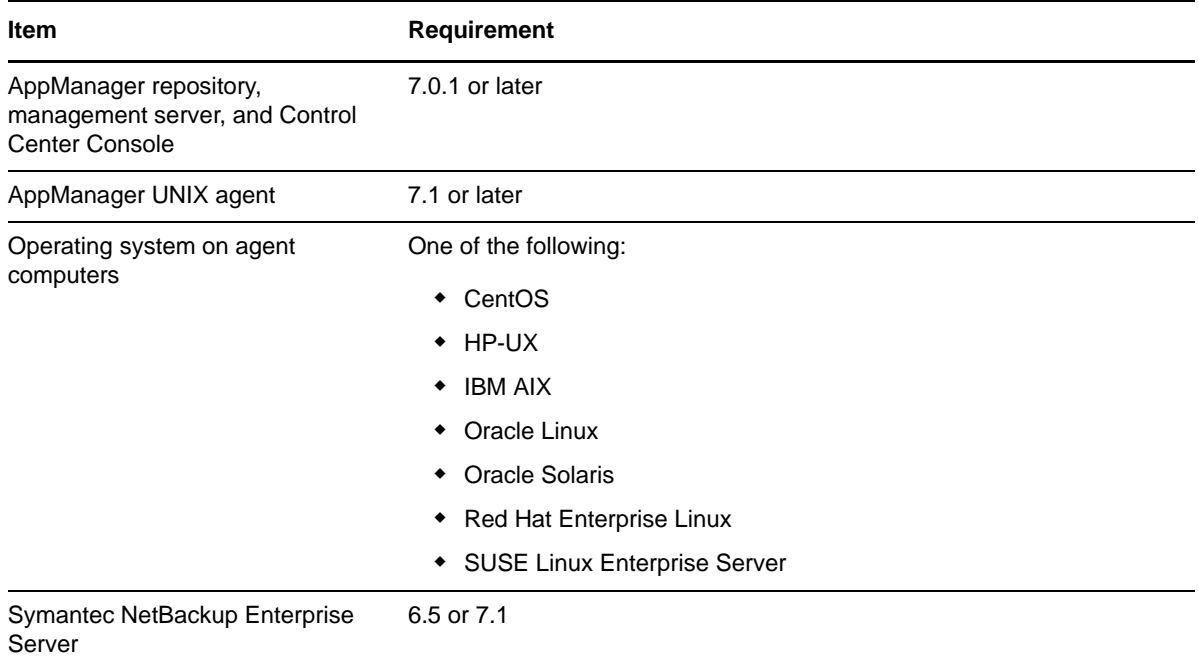

AppManager for NetBackup UNIX has the following system requirements:

If you encounter problems using this module with a later version of your application, contact [NetIQ](http://www.netiq.com/support) [Technical](http://www.netiq.com/support) Support.

## <span id="page-11-0"></span>**2.2 Installing the Module**

To install the module you must:

- Install the Knowledge Scripts by running the module installer .msi on all AppManager repositories that store data for this module.
- Install the Help files by running the module installer . msi on all AppManager Control Center and Operator Console computers you will use with this module.
- Ensure that the UNIX agent is installed on the computer you want to monitor.

You can access the AM70-NetBackupUNIX-7.x.x.0.msi module installer from the AM70\_NetBackupUNIX\_7.x.x.0 self‐extracting installation package on the [AppManager](http://www.netiq.com/support/am/extended/modules.asp) Module [Upgrades](http://www.netiq.com/support/am/extended/modules.asp) & Trials page.

The module installer now installs Knowledge Scripts for each module directly into the QDB instead of to the \AppManager\qdb\kp folder as in previous releases of AppManager.

#### **To install the module:**

- **1** Ensure you have the UNIX agent installed on the managed computer. For information about how to install the agent, see the *AppManager for UNIX and Linux Servers* Management Guide.
- **2** Install the Knowledge Scripts into the QDB by running the module installer on the QDB computer:
	- **2a** Select **Install Knowledge Scripts** to install the repository components.
	- **2b** Specify the SQL Server name of the server hosting the QDB, as well as the case-sensitive QDB name.
- **3** (Conditional) If you use Control Center 7.x, run the module installer for each QDB.
- **4** (Conditional) If you use Control Center 8.x, run the module installer only for the primary QDB. Control Center automatically replicates this module to secondary QDBs.
- **5** Run the module installer on all console computers to install the Help and console extensions.
- **6** (Conditional) If you have not discovered NetBackup resources, run the Discovery\_NetBackupUNIX Knowledge Script on all agent computers. For more information, see Section 2.3, "Discovering [AppManager](#page-12-0) for NetBackup UNIX Resources," on page 13.
- **7** Upgrade any running Knowledge Script jobs. For more information, see Section 2.4, ["Upgrading](#page-12-1) [Knowledge](#page-12-1) Script Jobs," on page 13.

The NetBackupUNIX\_Install.log file, in the \NetIQ\Temp\NetIQ\_Debug\<*ServerName*> folder on the QDB computer, lists any problems that occurred during installation.

## **2.2.1 Silently Installing the Knowledge Scripts**

To silently install the module to a QDB, you can use Windows authentication or SQL authentication.

#### **Windows authentication**:

AM70-*NetBackupUNIX*-7.*x.x*.0.msi /qn MO\_B\_QDBINSTALL=1 MO\_B\_SQLSVR\_WINAUTH=1 MO\_SQLSVR\_NAME=[*SQLServerName*] MO\_QDBNAME=[*AMRepositoryName*]

#### **SQL authentication**:

```
AM70-NetBackupUNIX-7.x.x.0.msi /qn MO_B_QDBINSTALL=1 MO_B_SQLSVR_WINAUTH=0 
MO_SQLSVR_USER=[SQL login] MO_SQLSVR_PWD=[SQLLoginPassword] 
MO_SQLSVR_NAME=[SQLServerName] MO_QDBNAME=[AMRepositoryName]
```
## <span id="page-12-0"></span>**2.3 Discovering AppManager for NetBackup UNIX Resources**

Use the Discovery\_NetBackupUNIX Knowledge Script to discover configuration and resource information for NetBackup servers. The Discovery\_NetBackupUNIX script also tracks, displays, and provides various alerts about NetBackup services.

By default, this script runs once for each computer.

Set the Values tab parameters as needed.

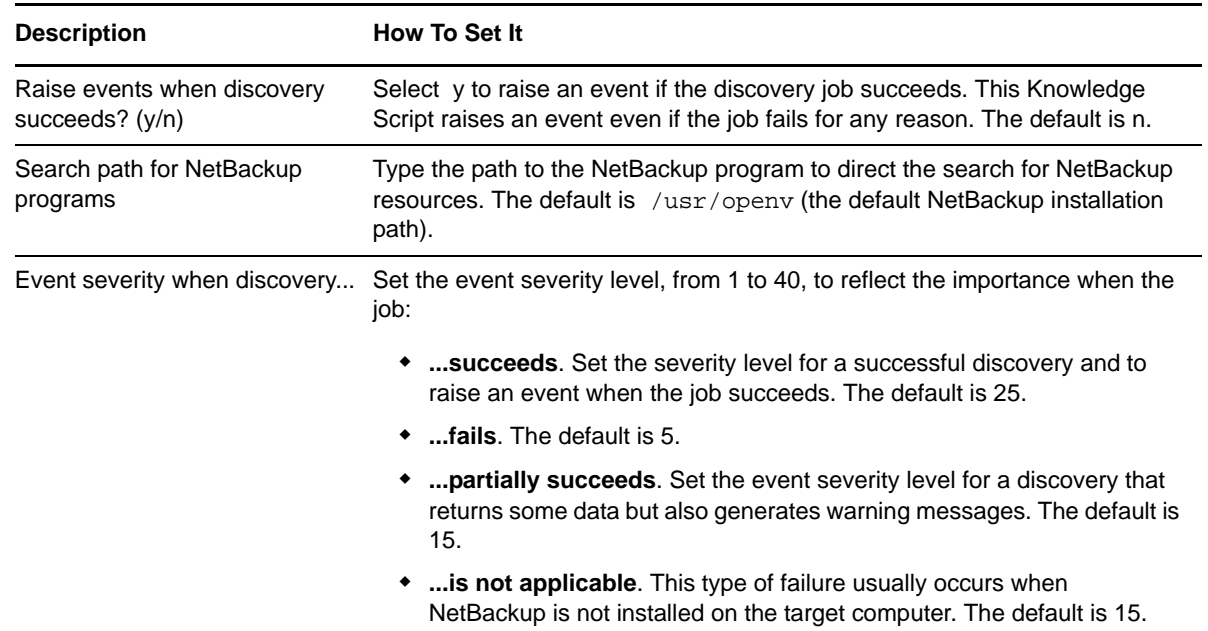

## <span id="page-12-1"></span>**2.4 Upgrading Knowledge Script Jobs**

This release of AppManager for NetBackup UNIX contains updated Knowledge Scripts. You can push the changes for updated scripts to running Knowledge Script jobs in one of the following ways:

- Use the AMAdmin\_UpgradeJobs Knowledge Script.
- Use the Properties Propagation feature.

## **2.4.1 Running AMAdmin\_UpgradeJobs**

The AMAdmin\_UpgradeJobs Knowledge Script can push changes to running Knowledge Script jobs. Your AppManager repository (QDB) must be at version 7.0 or later. In addition, the repository computer must have hotfix 72040 installed, or the most recent AppManager Repository hotfix. To download the hotfix, see the [AppManager](https://www.netiq.com/support/am/extended/hotfixes.asp?productID=AM) Suite Hotfixes page.

Upgrading jobs to use the most recent script version allows the jobs to take advantage of the latest script logic while maintaining existing parameter values for the job.

For more information, see the Help for the AMAdmin\_UpgradeJobs Knowledge Script.

## **2.4.2 Propagating Knowledge Script Changes**

You can propagate script changes to jobs that are running and to Knowledge Script Groups, including recommended Knowledge Script Groups and renamed Knowledge Scripts.

Before propagating script changes, verify that the script parameters are set to your specifications. Customized script parameters might have reverted to default parameters during the installation of the module. New parameters might need to be set appropriately for your environment or application.

You can choose to propagate only properties (specified in the Schedule and Values tabs), only the script (which is the logic of the Knowledge Script), or both. Unless you know specifically that changes affect only the script logic, you should propagate the properties and the script.

#### <span id="page-13-0"></span>**Propagating Changes to Ad Hoc Jobs**

You can propagate the properties and the logic (script) of a Knowledge Script to ad hoc jobs started by that Knowledge Script. Corresponding jobs are stopped and restarted with the Knowledge Script changes.

#### **To propagate changes to ad hoc Knowledge Script jobs:**

- **1** In the Knowledge Script view, select the Knowledge Script for which you want to propagate changes.
- **2** Right‐click the script and select **Properties propagation** > **Ad Hoc Jobs**.
- **3** Select the components of the Knowledge Script that you want to propagate to associated ad hoc jobs:

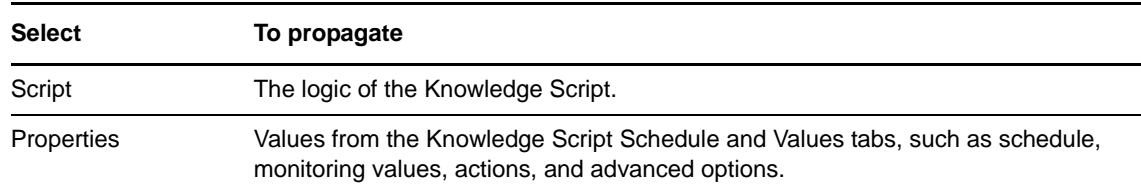

#### **Propagating Changes to Knowledge Script Groups**

You can propagate the properties and logic (script) of a Knowledge Script to corresponding Knowledge Script Group members.

After you propagate script changes to Knowledge Script Group members, you can propagate the updated Knowledge Script Group members to associated running jobs. For more information, see ["Propagating](#page-13-0) Changes to Ad Hoc Jobs" on page 14.

#### **To propagate Knowledge Script changes to Knowledge Script Groups:**

- **1** In the Knowledge Script view, select the Knowledge Script Group for which you want to propagate changes.
- **2** Right‐click the Knowledge Script Group and select **Properties propagation** > **Ad Hoc Jobs**.
- **3** (Conditional) If you want to exclude a Knowledge Script member from properties propagation, deselect that member from the list in the Properties Propagation dialog box.

**4** Select the components of the Knowledge Script that you want to propagate to associated Knowledge Script Groups:

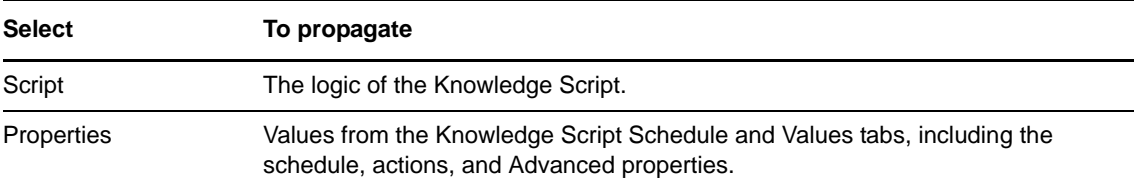

**5** Click **OK**. Any monitoring jobs started by a Knowledge Script Group member are restarted with the job properties of the Knowledge Script Group member.

## <span id="page-14-0"></span>**2.5 Running the UNIX Agent as Non-Root**

When the UNIX agent runs as a user other than root, you must install the optional non-root extensions. The non-root extensions use the sudo utility to allow programs to run as different users on UNIX and Linux operating systems. To enable sudo functionality, use a command alias and a user specification that list the commands that a user can run. You must add this information to the configuration file, /etc/uroot.cfg, with the commands that AppManager for NetBackup UNIX executes.

The following example shows the updates required for a default installation of the AppManager UNIX agent to run with an installation of AppManager that uses the default program file locations.

The user in this example is netiq. Set this user to the user account that runs the UNIX agent.

```
# __START_NETIQ_ADDITIONS_NETBACKUP
#
# This block contains code required by NetIQ AppManager for NetBackup UNIX.
#
<code>Cmnd_Alias NETIQ_CMDS_NETBACKUP = \</code>
      /bin/find, \backslash /usr/openv/netbackup/bin/admincmd/bpdbjobs, \
       /usr/openv/netbackup/bin/admincmd/bpminlicense, \
       /usr/openv/netbackup/bin/admincmd/bpgetconfig,\
       /usr/openv/netbackup/bin/admincmd/bpplclients, \
       /usr/openv/netbackup/bin/admincmd/bpclinfo, \
       /usr/openv/netbackup/bin/admincmd/bppllist, \
      /usr/openv/netbackup/bin/admincmd/bperror,
       /usr/openv/netbackup/bin/admincmd/bpstulist, \
       /usr/openv/netbackup/bin/bpclntcmd, \
       /usr/openv/netbackup/bin/bpps, \
       /usr/openv/netbackup/bin/initbpdbm, \
       /usr/openv/netbackup/bin/initbprd, \
       /usr/openv/volmgr/bin/ltid, \
       /usr/openv/volmgr/bin/vmoprcmd, \
       /usr/openv/volmgr/bin/vmps, \
       /usr/openv/volmgr/bin/vmd
netiq ALL = NOPASSWD: NETIQ_CMDS_NETBACKUP
#
# END_NETIO_ADDITIONS_NETBACKUP
```
The example provided above lists the default paths to the appropriate NetBackup program files. When you edit the sudoers file to allow access to these program files, make sure the paths are accurate.

3

## <span id="page-16-0"></span><sup>3</sup>**NetBackupUNIX Knowledge Scripts**

AppManager provides the following Knowledge Scripts for monitoring NetBackup resources.

From the Knowledge Script view of the Control Center Console, you can access more information about any Knowledge Script by selecting it and pressing **F1**.

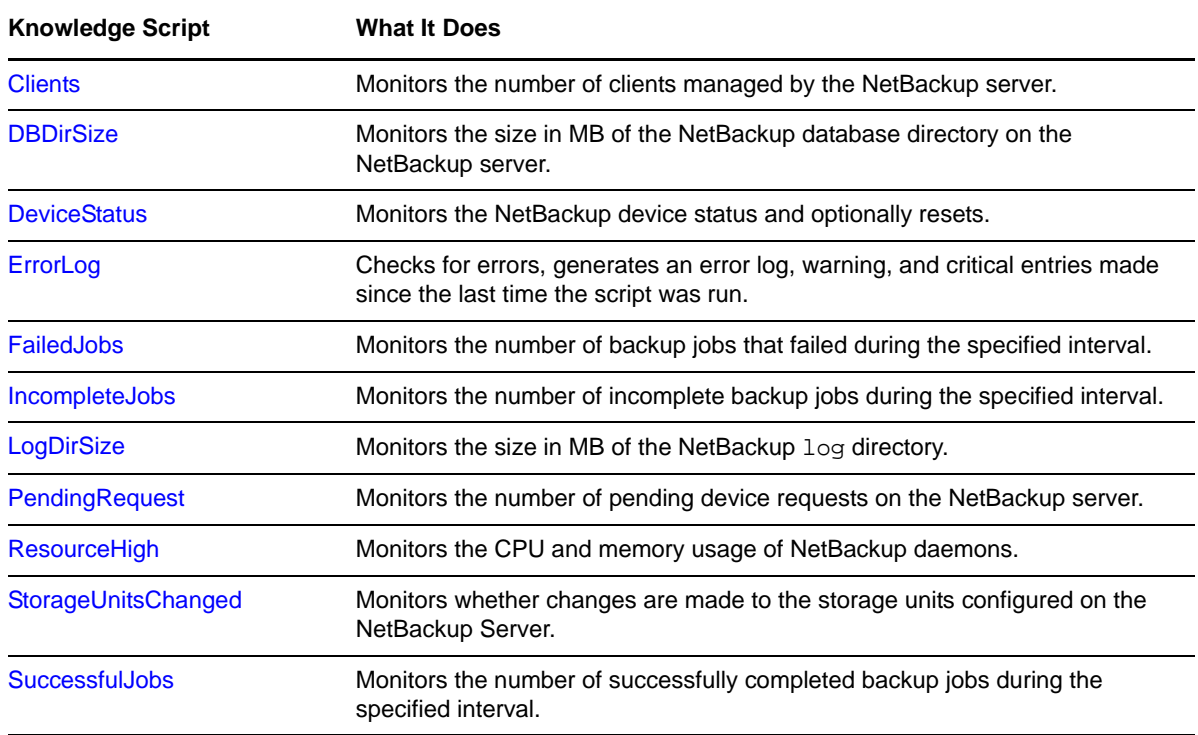

## <span id="page-16-1"></span>**3.1 Clients**

Use this Knowledge Script to monitor the number of NetBackup clients managed by the NetBackup server. This Knowledge Script raises an event if the number of managed clients exceeds the threshold you set.

### **3.1.1 Resource Object**

NetBackup server

### **3.1.2 Default Schedule**

The default interval for this Knowledge Script is **Every 24 hours**.

## **3.1.3 Setting Parameter Values**

Set the following parameters as needed.

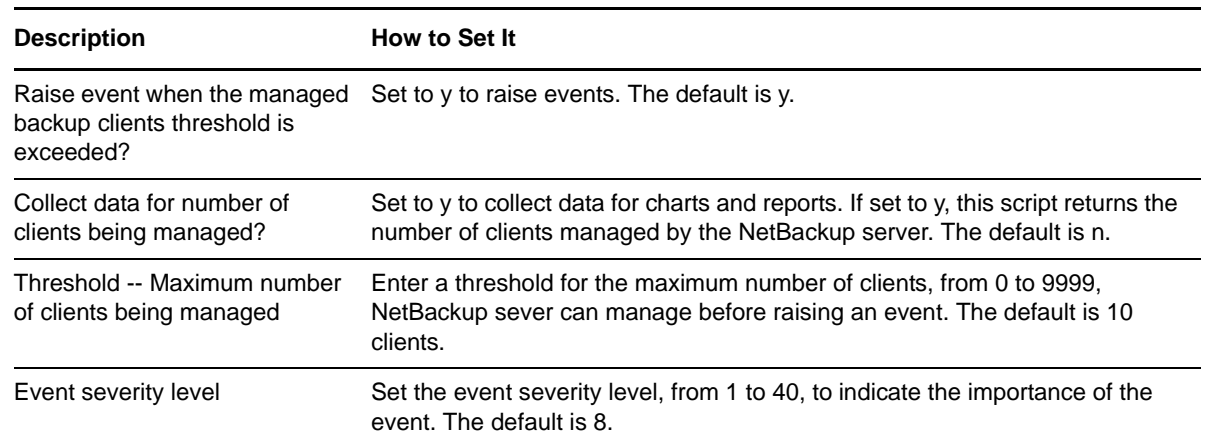

## <span id="page-17-0"></span>**3.2 DBDirSize**

Use this Knowledge Script to monitor the size in MB of the NetBackup database directory in the NetBackup server. This Knowledge Script raises an event and executes the specified action if the size of the database directory exceeds the threshold you set.

#### **3.2.1 Resource Object**

NetBackup server

## **3.2.2 Default Schedule**

The default interval for this Knowledge Script is **Every 24 hours**.

## **3.2.3 Setting Parameter Values**

Set the following parameters as needed.

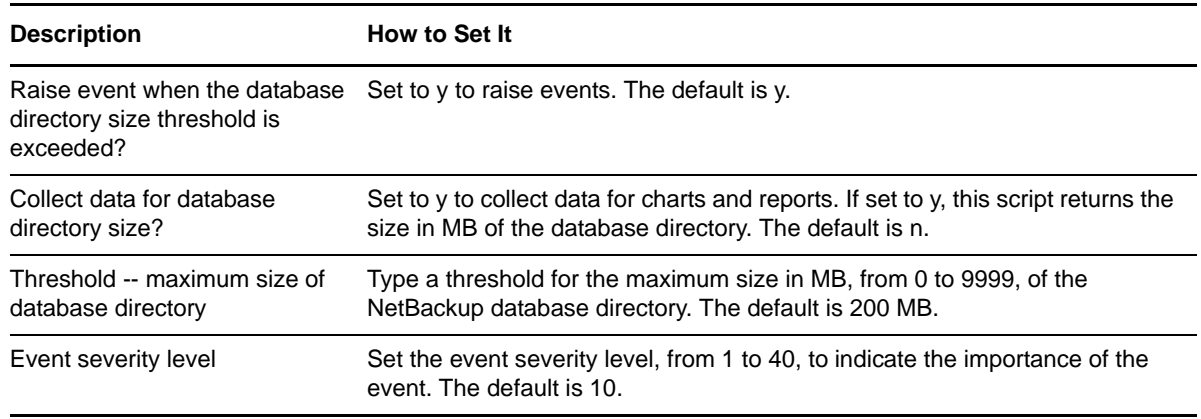

## <span id="page-18-0"></span>**3.3 DeviceStatus**

Use this Knowledge Script to detect the status of a NetBackup device. If the device status is Not Connected, you can change the status to Connected. A NetBackup device is the medium used to store archived information, such as a tape drive.

This Knowledge Script raises an event when the auto‐reset feature succeeds in resetting a device from the Not Connected status to the Connected status, and when the auto-reset feature fails.

### **3.3.1 Resource Object**

NetBackup device

#### **3.3.2 Default Schedule**

The default interval for this Knowledge Script is **Every 24 hours**.

### **3.3.3 Setting Parameter Values**

Set the following parameters as needed.

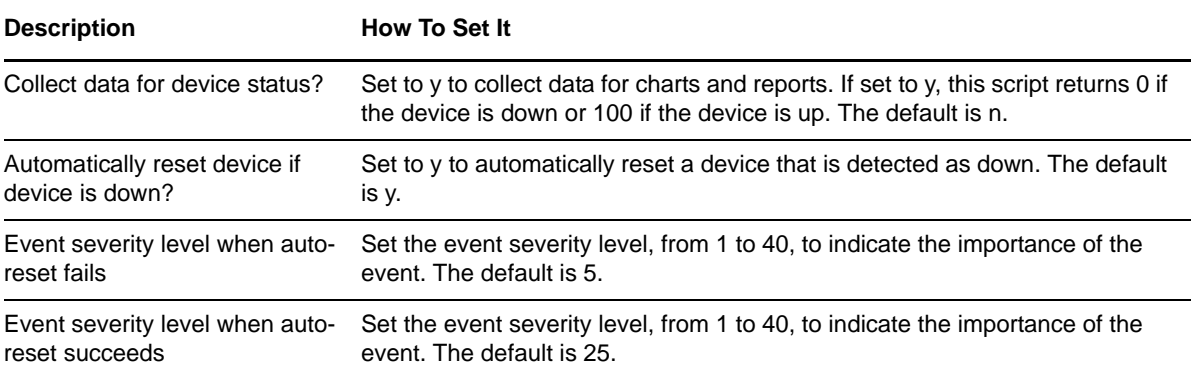

## <span id="page-18-1"></span>**3.4 ErrorLog**

Use this Knowledge Script to generate a log of problems on the NetBackup server, and then scan the log for Error, Warning, and Critical entries.

An iteration is the schedule you set for running the Knowledge Script. For example, **Every hour**. During the first iteration, this Knowledge Script sets a starting point to check for log entries but does not generate any events. During subsequent iterations, this Knowledge Script generates events if the server creates log entries.

### **3.4.1 Resource Object**

NetBackup server

### **3.4.2 Default Schedule**

The default interval for this Knowledge Script is **Every hour**.

## **3.4.3 Setting Parameter Values**

Set the following parameters as needed.

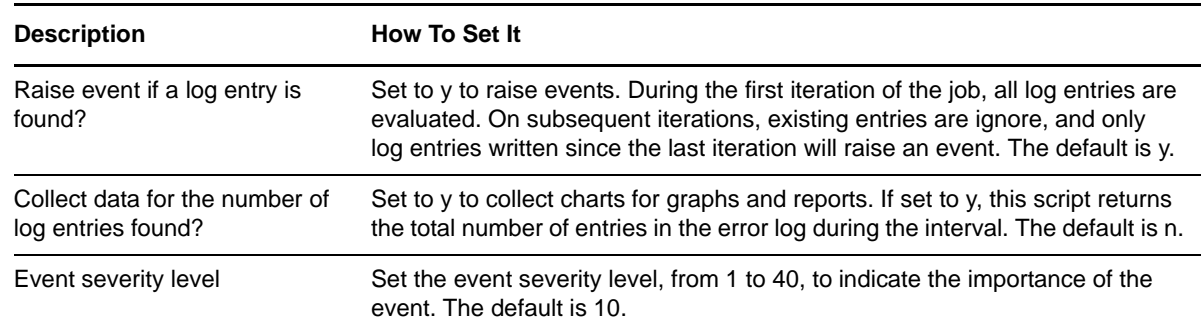

## <span id="page-19-0"></span>**3.5 FailedJobs**

Use this Knowledge Script to monitor the number of failed backup jobs. This Knowledge Script raises an event if the number of failed jobs during the interval exceeds the set threshold.

An iteration is the schedule you set for running the Knowledge Script. For example, **Every 24 hours**. During the first iteration, this Knowledge Script sets a starting point to check for failed backup jobs but does not generate any events. During subsequent iterations, this Knowledge Script generates events if the server generates failed backup jobs.

**NOTE**: The first iteration of this Knowledge Script may list a job multiple times. In subsequent iterations, the Knowledge Script lists the jobs only once.

## **3.5.1 Resource Object**

NetBackup server

### **3.5.2 Default Schedule**

The default interval for this Knowledge Script is **Every 24 hours**.

### **3.5.3 Setting Parameter Values**

Set the following parameters as needed.

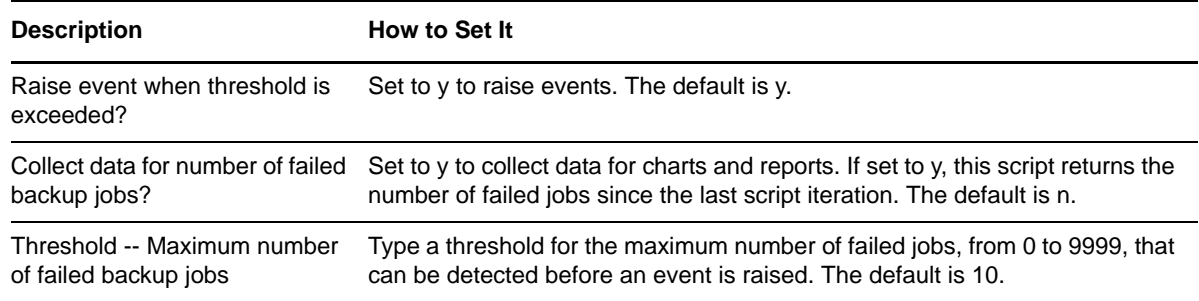

**Description How to Set It** 

Event severity level Set the event severity level, from 1 to 40, to indicate the importance of the event. The default is 5.

## <span id="page-20-0"></span>**3.6 IncompleteJobs**

Use this Knowledge Script to monitor the number of incomplete backup jobs. This Knowledge Script raises an event if the number of incomplete jobs during the interval exceeds the set the threshold.

An iteration is the schedule you set for running the Knowledge Script. For example, **Every 24 hours**. During the first iteration, this Knowledge Script sets a starting point to check for incomplete backup jobs but does not generate any events. During subsequent iterations, this Knowledge Script generates events if the server generates incomplete backup jobs.

### **3.6.1 Resource Object**

NetBackup server

## **3.6.2 Default Schedule**

The default interval for this Knowledge Script is **Every 24 hours**.

## **3.6.3 Setting Parameter Values**

Set the following parameters as needed.

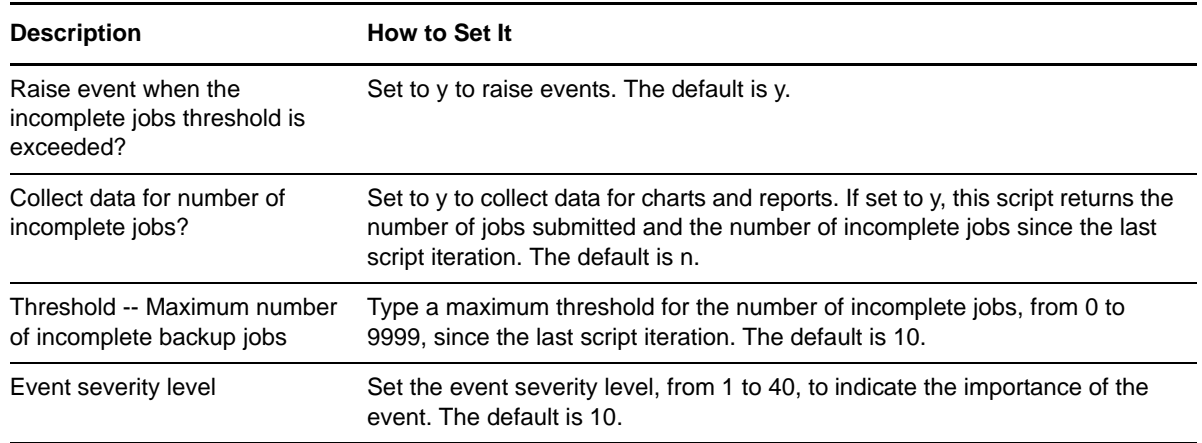

## <span id="page-20-1"></span>**3.7 LogDirSize**

Use this Knowledge Script to monitor the size (in MB) of the NetBackup log directory. This Knowledge Script raises an event if the size of this directory exceeds the threshold you set.

## **3.7.1 Resource Object**

NetBackup server

## **3.7.2 Default Schedule**

The default interval for this Knowledge Script is **Every 24 hours**.

## **3.7.3 Setting Parameter Values**

Set the following parameters as needed.

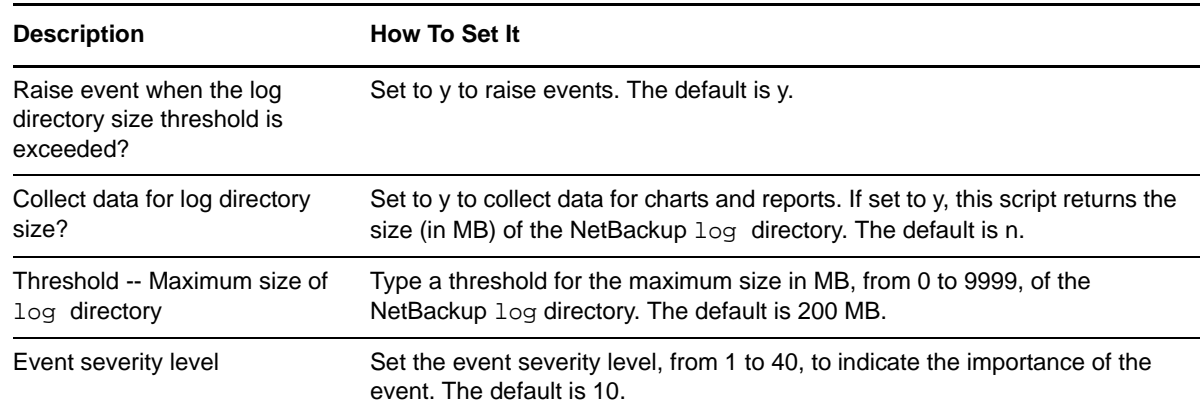

## <span id="page-21-0"></span>**3.8 PendingRequest**

Use this Knowledge Script to monitor the current number of pending device requests on the NetBackup server. This Knowledge Script raises an event if the current number of pending device requests exceeds the threshold you set.

### **3.8.1 Resource Object**

NetBackup server

#### **3.8.2 Default Schedule**

The default interval for this Knowledge Script is **Every hour**.

### **3.8.3 Setting Parameter Values**

Set the following parameters as needed.

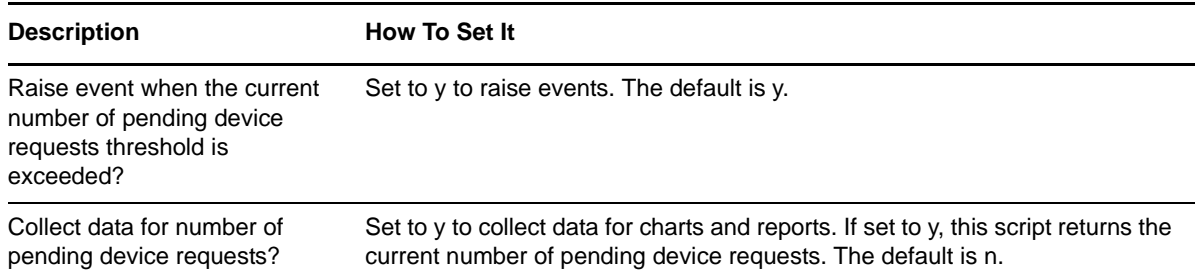

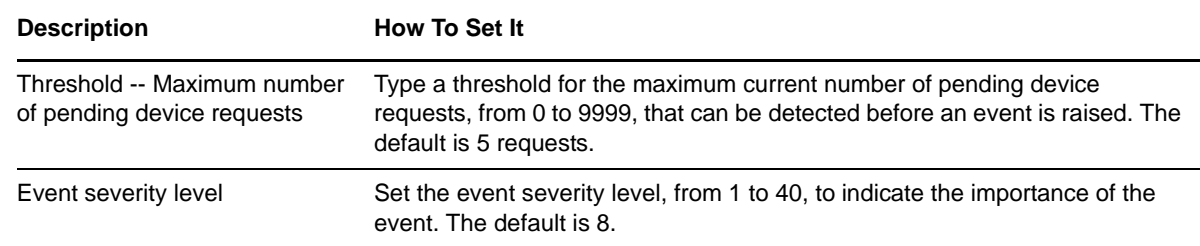

## <span id="page-22-0"></span>**3.9 ResourceHigh**

Use this Knowledge Script to monitor the CPU and memory usage of NetBackup daemons. This Knowledge Script raises an event if the CPU or memory usage exceeds the threshold you set.

#### **3.9.1 Resource Objects**

NetBackup daemons

## **3.9.2 Default Schedule**

The default interval for this Knowledge Script is **Every 5 minutes**.

### **3.9.3 Setting Parameter Values**

Set the following parameters as needed:

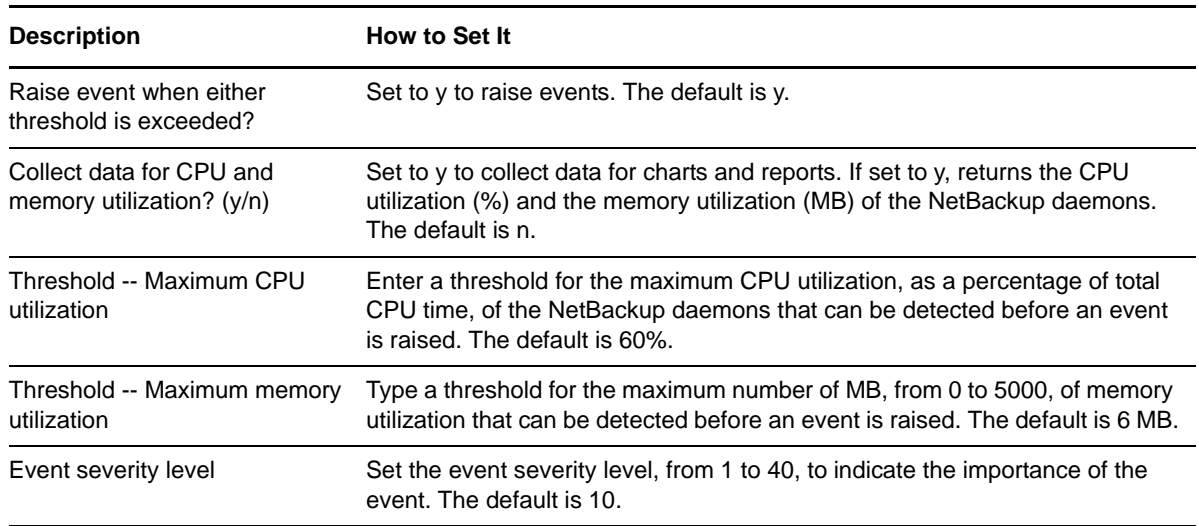

## <span id="page-22-1"></span>**3.10 StorageUnitsChanged**

Use this Knowledge Script to detect whether modifications have been made to storage units configured on the NetBackup server. This Knowledge Script raises an event if you add a new storage unit or delete a storage unit.

## **3.10.1 Resource Object**

NetBackup storage unit folder

#### **3.10.2 Default Schedule**

The default interval for this Knowledge Script is **Every 24 hours**.

## **3.10.3 Setting Parameter Values**

Set the following parameters as needed.

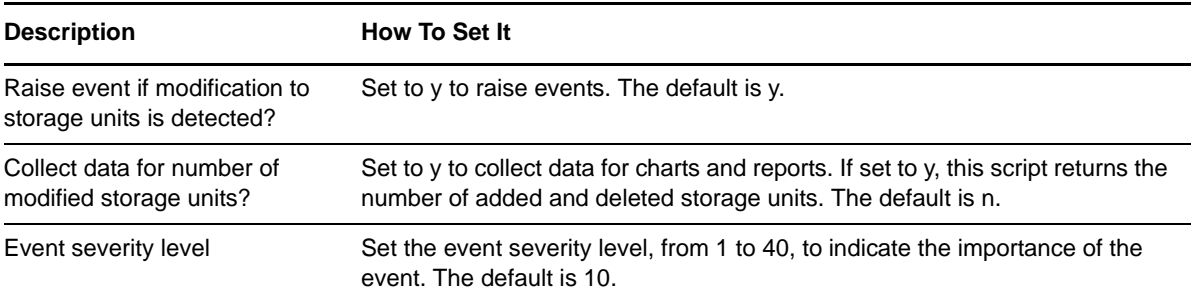

## <span id="page-23-0"></span>**3.11 SuccessfulJobs**

Use this Knowledge Script to monitor the number of successfully completed backup jobs. This Knowledge Script raises an event if the number of successfully completed jobs during the interval falls below the set threshold.

An iteration is the schedule you set for running the Knowledge Script. For example, **Every 24 hours**. During the first iteration, this Knowledge Script sets a starting point to check for successful backup jobs but does not generate any events. During subsequent iterations, this Knowledge Script generates events if the server generates successful backup jobs.

### **3.11.1 Resource Object**

NetBackup server

## **3.11.2 Default Schedule**

The default interval for this Knowledge Script is **Every 24 hours**.

### **3.11.3 Setting Parameter Values**

Set the following parameters as needed.

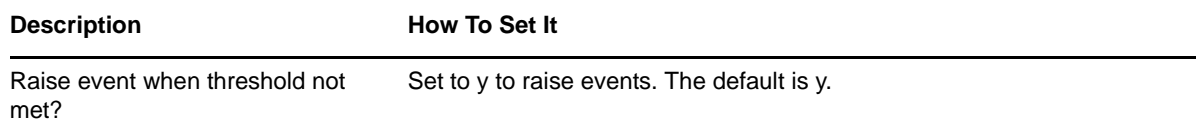

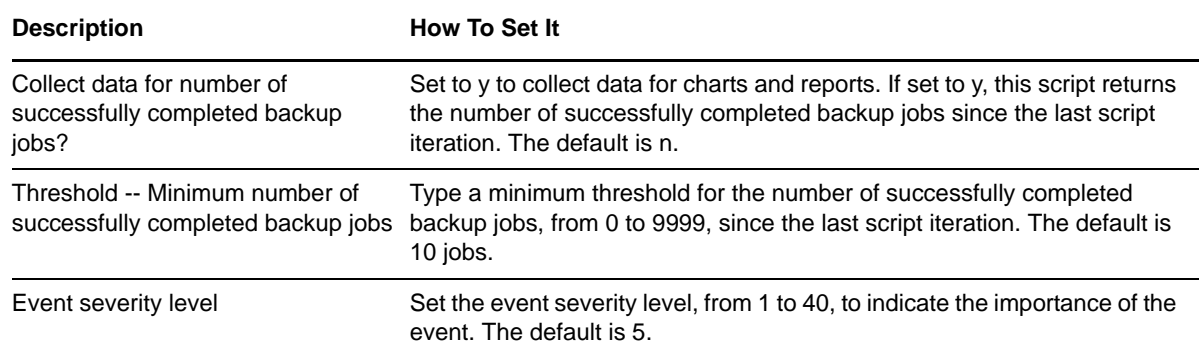

## **3.11.4 Example of How this Script is Used**

Assume that you run three backup jobs every morning at 2 A.M. and expect all the jobs to be complete by 7 A.M. You can run this script once each day at 8 A.M. with the **Number of successfully completed jobs minimum threshold** set to **3**. This script raises an event and alerts you to possible problems if any of the scheduled backup jobs fails to complete by 8 A.M.